## **Setting custom transformation properties**

The **Transformation Details** table displays the various properties of a specific transformation, selected in the first step of the **Model Transformation Wizard**. Each transformation type has its own set of options, which govern functionality of that transformation.

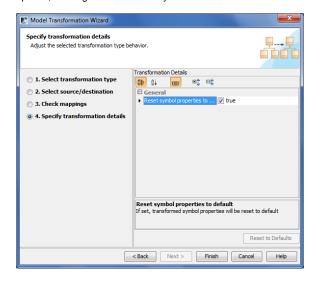

To change the transformation properties to the default values, click Reset to Defaults.

The following operations are available in the Specify transformation details window:

| Button | Function                                                                                                    |
|--------|----------------------------------------------------------------------------------------------------|
| Back   | Return to the previous dialog box.                                                                                                    |
| Finish | Finish the transformation configuration. The <b>Model Transformations Wizard</b> exits and the transformation results appear in the project. |